**Jaroslav Martínek**

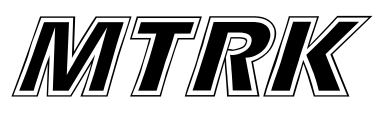

#### **Cvičení 1**

Simulace signálů v základním pásmu – komplexní obálka

#### **Zadání:**

- 1) Mějme dán pásmový signál x(t)=sinc(100t)cos(2pi200t)
	- a) Zobrazte tento signál a jeho amplitudové spektrum

 b) Nalezněte jeho komplexní obálku , zobrazte ji (reálnou, imaginární část a obálku) a zakreslete její spektrum, pokud platí f0=200Hz a f0=100Hz. Pro řešení použijte Hilbertovu transformaci. Jak se liší komplexní obálka v těchto dvou případech. Proč?

- 2) Ověřte možnost zpětného získání pásmového signálu z jeho komplexní obálky pomocí kvadraturního modulátoru.
- 3) Vygenerujte vzorky náhodného procesu s rovnoměrným rozdělením v rozsahu <-0.5 , 0.5>, filtrujte je filtrem s koeficienty čitatele A=[1 -0.9] a jmenovatele B=1 a zobrazte autokorelační funkce a spektrální hustoty výkonu vstupu a výstupu filtru. Zdůvodněte rozdíly.

# **Zdroják:**

```
clear
close all
% Definujte vzorkovaci frekvenci 1000 Hz:
Fs = 1000:
ts=1/Fs;
% Definujte vektor casu:
t=-2:ts:2;% Definujte pasmovy signal x(t):
x = sinc(100*t). *cos(2*pi*200*t);
% Vykreslete signal x(t):
figure(1);
subplot(2,1,1)plot(abs(x));
title('Signal x(t)');
% Vypoctete spektrum amplitud a vykreslete je:
x2 = fftshift(fft(x));x3 = abs(x2);
f=(-Fs/2)+(Fs/lenqth(x3)): (Fs/lenqth(x3)): (Fs/2);subplot(2,1,2);plot(f,x3);
title('Spektrum amplitud');
% Definujte f0=200Hz:
f0=200;
% Vypoctete komplexni obalku - nejprve analyticky signal - prikazem Hilbert 
% (pozor nepocita Hilbertovu transformaci ale analyticky signal - overte pomoci 'help
```

```
hilbert' ):
xh=hilbert(x);
% a pote frekvencne posunte o f0:
xh=xh.*exp(-j*2*pi*f0*t);
xh2=xh;
% Zobrazte realnou a imaginarni cast. Jaka je imaginarni cast?:
figure(2);
subplot(2, 2, 1)plot(real(xh));
title('Pro 200Hz - Realna cast');
subplot(2,2,2);plot(imag(xh));
title('Imaginarni cast');
% a take obalku:
subplot(2, 2, 3);
plot(abs(xh));
title('Obalka');
% Nakonec spoctete a zobrazte spektrum amplitud:
x2=fftshift(fft(xh));
x3 = abs(x2);f=(-Fs/2)+(Fs/length(x3)): (Fs/length(x3)): (Fs/2);subplot(2,2,4);plot(f,x3);
title('Spektrum amplitud');
%------------------------------------------------
% Opakujte predchozi postup pro f0=100Hz:
% Definujte f0=100Hz:
f0=100:
% Vypoctete komplexni obalku - nejprve analyticky signal - prikazem Hilbert 
% (pozor nepocita Hilbertovu transformaci ale analyticky signal - overte pomoci 'help
hilbert' ):
xh=hilbert(x);
% a pote frekvencne posunte o f0:
xh=xh.*exp(-j*2*pi*f0*t);% Zobrazte realnou a imaginarni cast. Jaka je imaginarni cast?:
figure(3);
subplot(2, 2, 1)plot(real(xh));
title('Pro 100Hz - Realna cast');
subplot(2,2,2);plot(imag(xh));
title('Imaginarni cast');
% a take obalku:
subplot(2, 2, 3);plot(abs(xh));
title('Obalka');
% Nakonec spoctete a zobrazte spektrum amplitud:
x2=fftshift(fft(xh));
x3 = abs(x2);f=(-Fs/2)+(Fs/length(x3)): (Fs/length(x3)): (Fs/2);subplot(2, 2, 4);
plot(f,x3);
title('Spektrum amplitud');
```

```
%------------------------------------------------
```
<sup>%</sup> Nyni overte moznost zpetneho ziskani pasmoveho signalu pomoci kvadraturniho modulatoru  $f0=200$ :

```
x1=real(xh2).*cos(2*pi*f0*t);
x2 = image (xh2).*(-sin(2*pi*f0*t));
s = x1 + x2;% Zjistete maximalni odchylku signalu
r=s-x;
figure(4);
subplot(2,1,1)plot(r)
title('Odchylka pro 200Hz');
% Totez pro f0=100
f0=100;x1 = real(xh) \cdot *cos(2*pi*f0*t);x2 = \text{imag}(xh). * (-\sin(2 \cdot \pi i \cdot f0 \cdot t));
s = x1 + x2;% Zjistete maximalni odchylku signalu
r=s-x;figure(4);
subplot(2,1,2)
plot(r)
title('Odchylka pro 100Hz');
```
%-------------------------------------------------

## **Obrázky:**

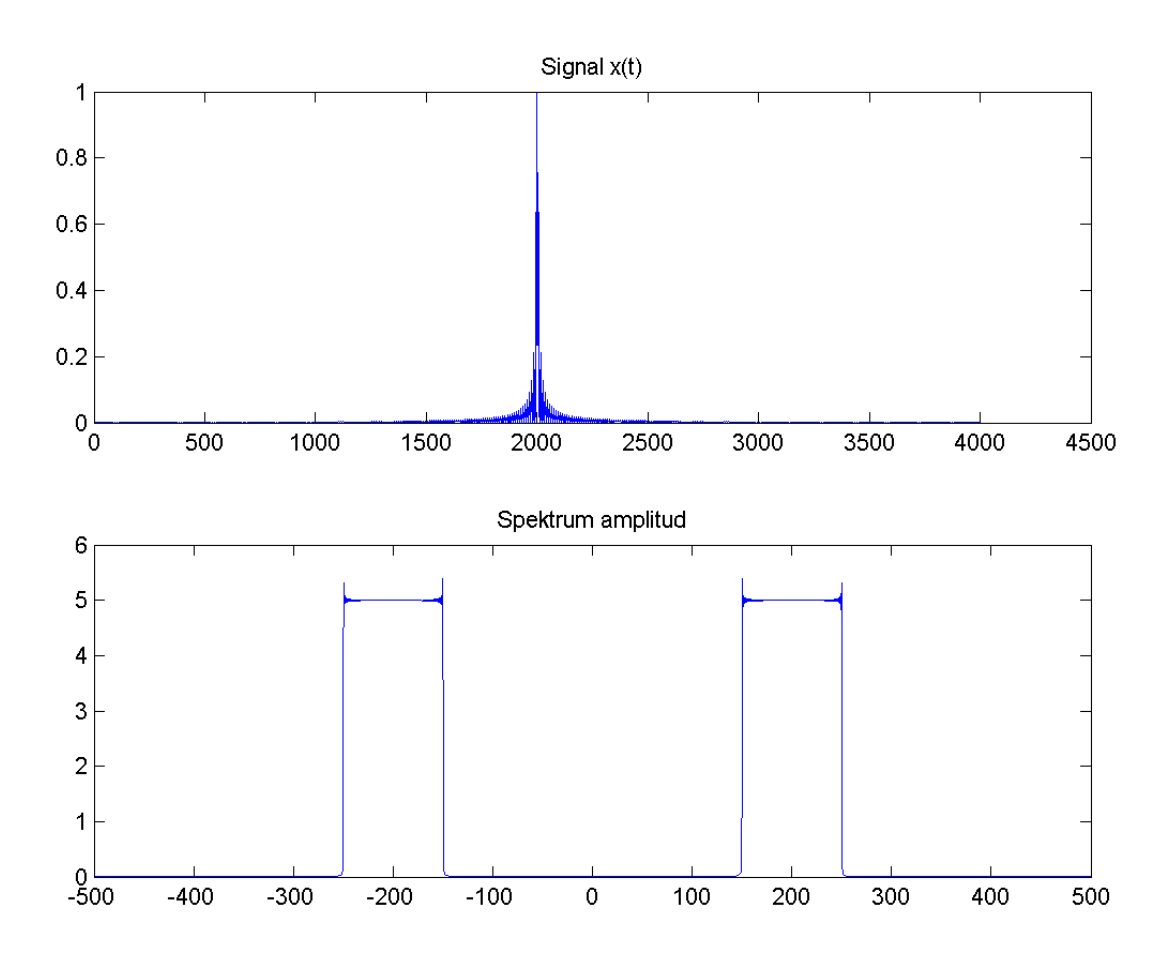

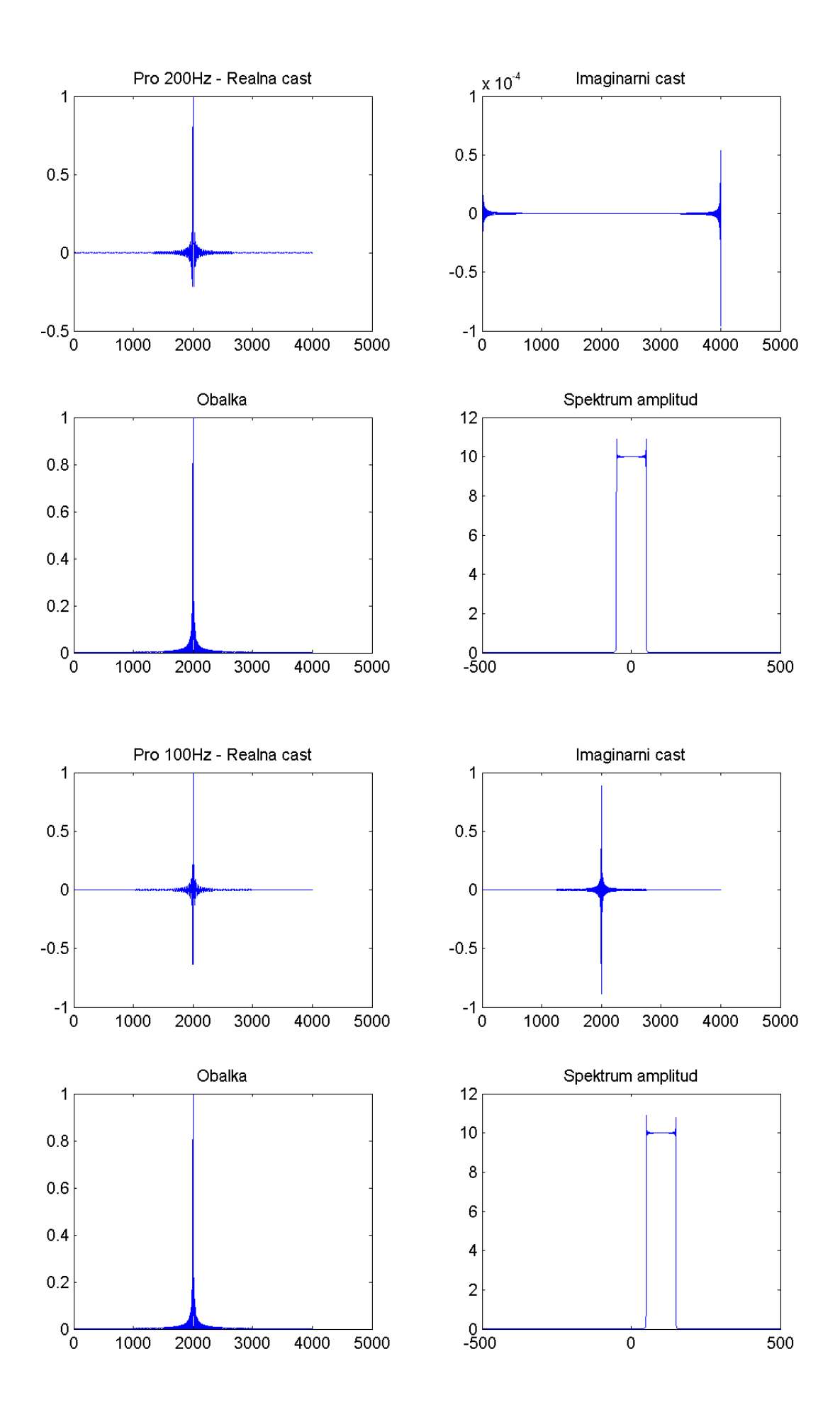

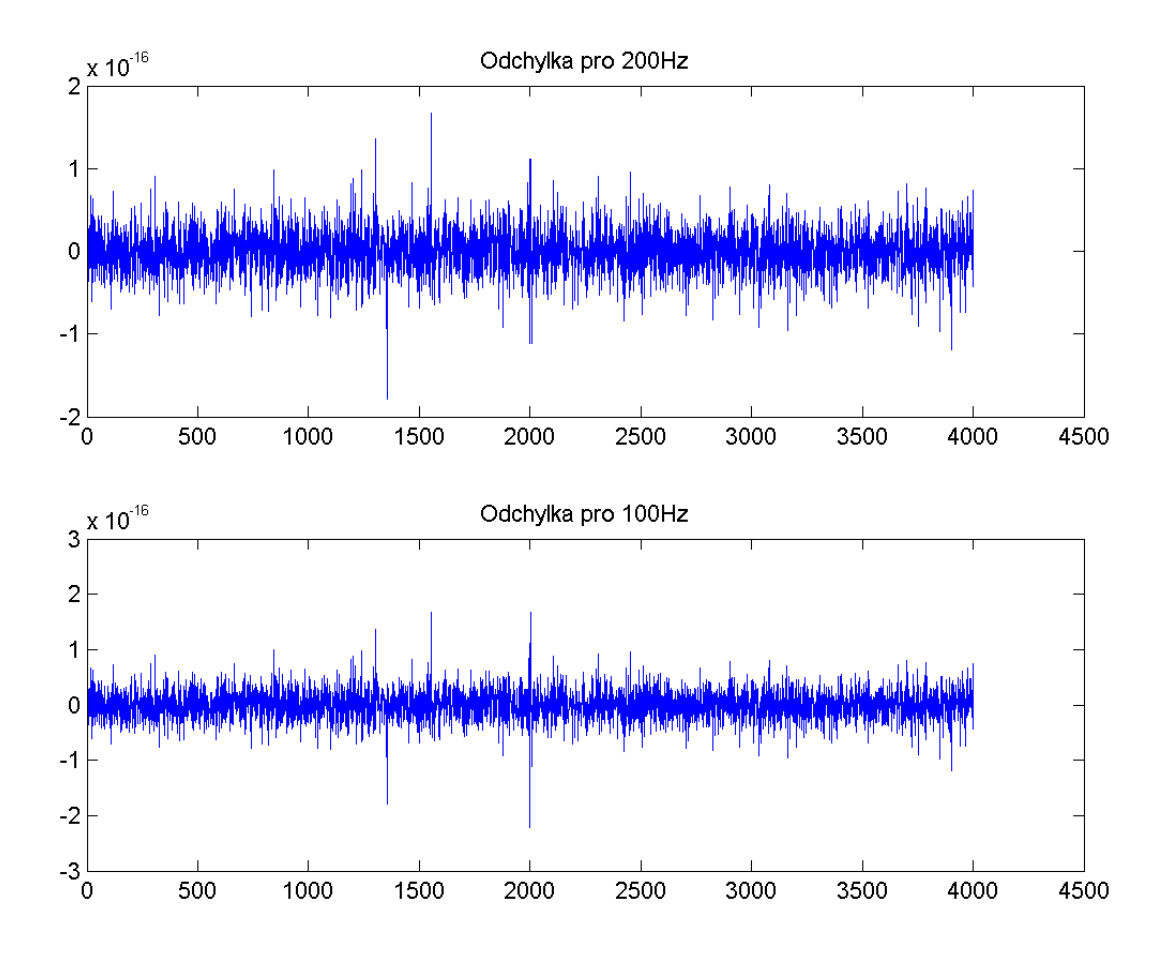

### **Otázka:**

 $s(t) = \Re\{s_0 \cdot e^{j\pi f_0 t}\}$  $\cos(2\cdot\pi\cdot 200\cdot t) = \Re\{e^{j\cdot 2\pi\cdot 200\cdot t}\}$  $\Re \{ sinc(100t)\} = sinc(100t)$  $s(t) = sinc(100t) \cdot cos(2 \cdot \pi \cdot 200 \cdot t)$  $\Rightarrow$  *s*(*t*) = *sinc* (100*t*) $\cdot e^{j \cdot 2\pi \cdot 200 \cdot t}$ 

*Pro posun o*200Hz *:*  $s(t)_2 = s_0(t) \cdot e^{j \cdot 2\pi \cdot 200 \cdot t} \cdot e^{-j \cdot 2\pi \cdot 200 \cdot t}$  $\Rightarrow s(t)_{2} = s_{0}(t)$